# **MEMORIA del Prototipo de Alta Fidelidad: "CONTADOR PARA CONCURSO DE SABIOS"- DISEÑA EL PROFE 2.0.**

#### **INDICE:**

- **1. Introducción**
- **2. Objetivos**
- **3. Contenidos trabajados y aprendizajes logrados**
- **4. Funcionamiento del Prototipo y aplicación práctica en el aula**
- **5. Ejemplo de cuestionario para el "Concurso de Sabios"**
- **6. Soluciones adoptadas en la Programación del Logo!**

### **1. Introducción:**

Vamos a construir un prototipo de proyecto a desarrollar con el Autómata Programable Logo! de Siemens (o similar) para después compartirlo con el resto de alumnos de éste y otros grupos, y que el profesor tenga así, una actividad más a incorporar en la materia de Tecnología Programación y Robótica.

Además, pretendemos que sea una actividad que nos permita aprender y divertirnos desarrollándola, pero que además, tenga aplicación y práctica.

Hemos previsto utilizarla en las clases de repaso de algunas unidades didácticas, dónde llevamos a cabo sesiones de "Concursos de Sabios", en las que el profesor plantea una batería de preguntas y los diferentes equipos tratan de contestarlas correctamente. Gana el equipo con más aciertos, por lo que pretendemos contabilizar fallos y aciertos, que tendrán un valor final.

El "Concurso de Sabios"se utilizan para recordar algunos conceptos estudiados en clase. En éstos concursos, cada grupo elabora una lista de 20 preguntas tipo test con 3 respuestas posibles ("a", "b" o "c")el grupo que alcance mayor número de aciertos ganará la ronda al alcanzar 20 respuestas acertadas y sumar más puntos que los demás. En caso de fallar una respuesta, se descuenta del número de aciertos.

Finalizado el concurso, se proclama un campeón, segundo y tercer puestos, etc.; según las puntuaciones obtenidas hasta el momento en que el primer equipo alcanza las 20 respuestas correctas, habiendo tenido todos los equipos el mismo número de turnos.

La organización de los grupos y el orden de enfrentamiento se echarán a suertes y dependerá en cada ocasión de los agrupamientos establecidos en cada unidad didáctica para diferentes actividades de teoría y práctica.

### **2. Objetivos:**

Fundamentalmente, queremos que los alumnos que componemos el equipo de trabajo concreten y desarrollen sus prototipos iniciales para el proyecto de investigación en el aula, con los siguientes objetivos fundamentales:

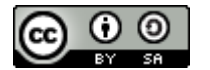

- Repartir las tareas necesarias para elaborar un prototipo de alta fidelidad, partiendo del prototipo de baja fidelidad desarrollado previamente de forma individual. Para ello, los componentes del grupo deberán ponerse de acuerdo en una sola idea a desarrollar, sobre la quetendrán que adquirir conocimientos adicionales de la tecnología seleccionada para el proyecto.
- Crear el[prototipo de alta fidelidad](http://formacion.educa.madrid.org/mod/book/view.php?id=23593&chapterid=29667)organizándonos como equipo y repartiendo los roles de cada miembro, utilizando un foro o aplicación web para compartir documentos para planificar el proceso y repartir el trabajo.
- Elegir un prototipo de baja fidelidad y planificar qué necesitaremos, cómo lograrlo, qué sabemos hacer y qué nos falta saber hacer, quién desarrollará el prototipo tecnológico, qué conocimientos tenemos que adquirir para lograrlo, etc.
- Concluir la actividad con la realización de un prototipo de alta fidelidad en equipo que solucione el reto inicialmente planteado.

Se trata de realizar una actividad sencilla que podamos incorporar a nuestra materia e incluso a otros cursos y niveles de Tecnología, Programación y Robótica, y que al mismo tiempo, nos permita explorar como alumnos diferentes herramientas relacionadas con Robótica y Electrónica, centrándonos en Arduino.

También ayudamos a nuestro profesor en la actualización de las actividades para las unidades didácticas dedicadas a Robótica y Programación, contribuyendo a: mejorar la materia, propiciando que el profesor y otros alumnos aprendan cosas nuevas de una forma divertida, y que nuestro profesor sea 2.0 incorporando tanto nuevas tecnologías como nuestra realimentación sobre ellas, gracias al seguimiento que deberá llevar a cabo de nuestro proyecto de investigación como equipo y los prototipos presentados por los diferentes equipos.

En todo este proceso, realizamos una aplicación práctica mediante el Autómata Programable Logo! de Siemens, que emplearemos después en las clases con formato decompetición/concurso, llevadas a cabo entre los diferentes equipos establecidos en el aula de Tecnología, Programación y Robótica, cuando se revisan algunos contenidos mediante preguntas para recordar entre todos los conceptos básicos estudiados al inicio y final de una unidad didáctica.

Utilizaremos herramientas facilitadas inicialmente por el docente para iniciar nuestro proyecto, así como todos aquellos recursos que, fruto de nuestra labor de investigación sobre el proyecto en el aula, encontremos interesantes y de utilidad, tales como los recursos Web siguientes:

Web oficial del Autómata Programable Logo! de Siemens:

[https://w5.siemens.com/spain/web/es/industry/automatizacion/simatic/controladores\\_m](https://w5.siemens.com/spain/web/es/industry/automatizacion/simatic/controladores_modulares/logo/pages/default.aspx) [odulares/logo/pages/default.aspx](https://w5.siemens.com/spain/web/es/industry/automatizacion/simatic/controladores_modulares/logo/pages/default.aspx)

Soporte técnico Logo! de Siemens:

<https://support.industry.siemens.com/cs/products?mfn=ps&lc=es-WW>

Tutorial en línea de Logo!:

http://siemenslogo.com/como-crear-un-proyecto-en-logo-desde-cero/

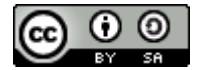

Profe 2.0 by Gemma Barreda Marina, Cesáreo Romero Pozuelo, Roberto Sánchez Martín is licensed under a [Creative Commons Attribution-ShareAlike 4.0 International License](http://creativecommons.org/licenses/by-sa/4.0/)

[http://www.infoplc.net/descargas/218-siemens/automatas/logo/2402-introduccion](http://www.infoplc.net/descargas/218-siemens/automatas/logo/2402-introduccion-programacion-logo)[programacion-logo](http://www.infoplc.net/descargas/218-siemens/automatas/logo/2402-introduccion-programacion-logo)

[http://www.infoplc.net/files/descargas/siemens/infoPLC\\_net\\_Apuntes+Logosoft.pdf](http://www.infoplc.net/files/descargas/siemens/infoPLC_net_Apuntes+Logosoft.pdf)

Ejemplos de aplicaciones prácticas con Logo!:

<http://microautomatalogo.blogspot.com.es/>

<http://olmo.pntic.mec.es/jmarti50/logo/logo.htm>

[https://w3.siemens.com/mcms/programmable-logic-controller/en/logic-module](https://w3.siemens.com/mcms/programmable-logic-controller/en/logic-module-logo/application-examples/pages/default.aspx)[logo/application-examples/pages/default.aspx](https://w3.siemens.com/mcms/programmable-logic-controller/en/logic-module-logo/application-examples/pages/default.aspx)

Control de Logo! desde el Móvil: [http://www.infoplc.net/foro/showthread.php?20099-](http://www.infoplc.net/foro/showthread.php?20099-Logo!-App-V3-0-Controla-Logo!-desde-tu-m%F3vil) [Logo!-App-V3-0-Controla-Logo!-desde-tu-m%F3vil](http://www.infoplc.net/foro/showthread.php?20099-Logo!-App-V3-0-Controla-Logo!-desde-tu-m%F3vil)

CadeSimuv3.0:<http://canalplc.blogspot.com.es/>

### **3. Contenidos trabajados y aprendizajes logrados:**

Aprendemos el funcionamiento del Autómata Programable Logo! de Siemens, que después nos servirá para trabajar con éste y otros similares; estudiando previamentela función de todas sus teclas (de función y programación), información en la pantalla o display, tipos de alimentación eléctrica, conexiones (entradas y salidas analógicas y/o digitales), puertos de comunicación, etc.

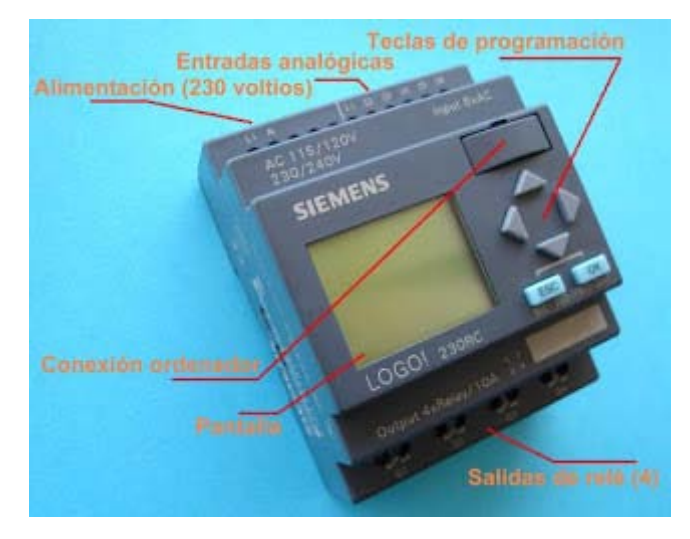

Aprendemos a manejar diversas aplicaciones como elSoftware de programación de Logo!, editor gráfico para realizar las conexiones eléctricas, simulador de funcionamiento para comprobar que la programación es correcta, así como para diseñar circuitos eléctricos y electrónicos que utilicen el Autómatay otros componentes electrónicos (pulsadores, bobinas,contactores, relés, pilotos, etc.), y el conexionado para la programación y simulación del autómata desde un PC.

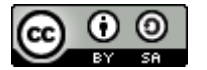

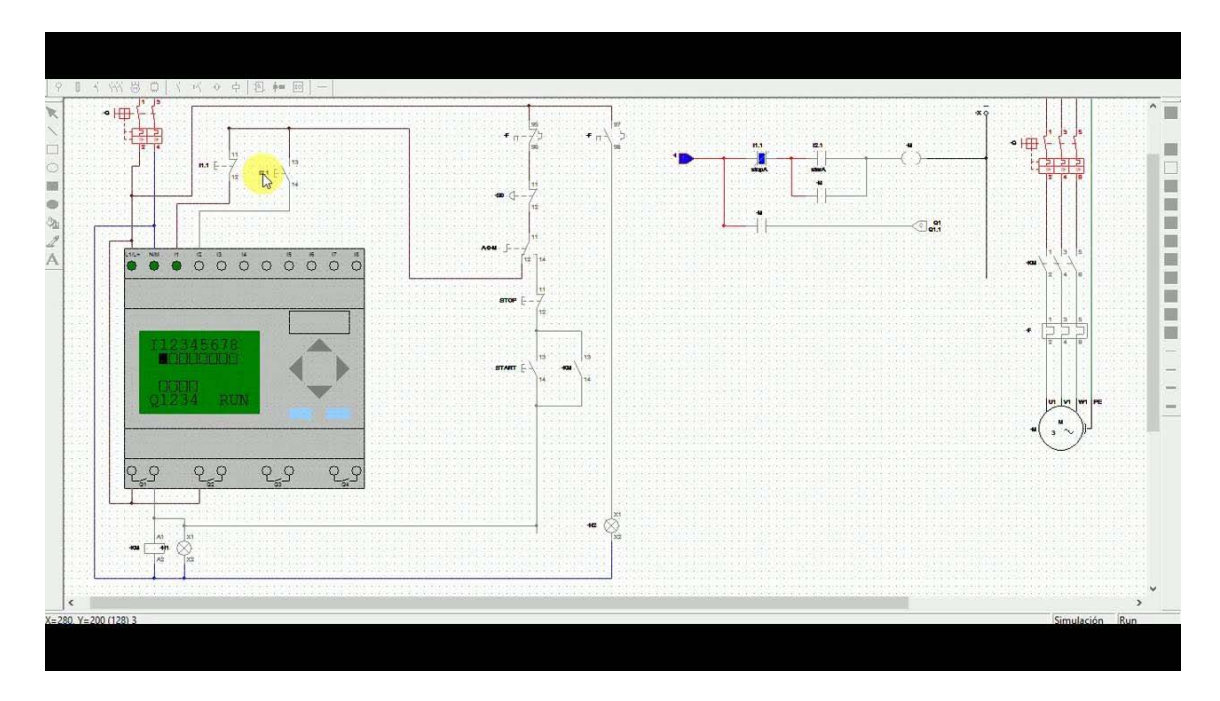

Por último, aprendemos los lenguajes de programación gráficos mediante "puertas lógicas" y "de contactos", así como el uso de losdiferentes Bloques y Funciones, seleccionando los más adecuados para implementar nuestro Prototipo de Alta Fidelidad para el Proyecto de investigación con el Autómata Programable.

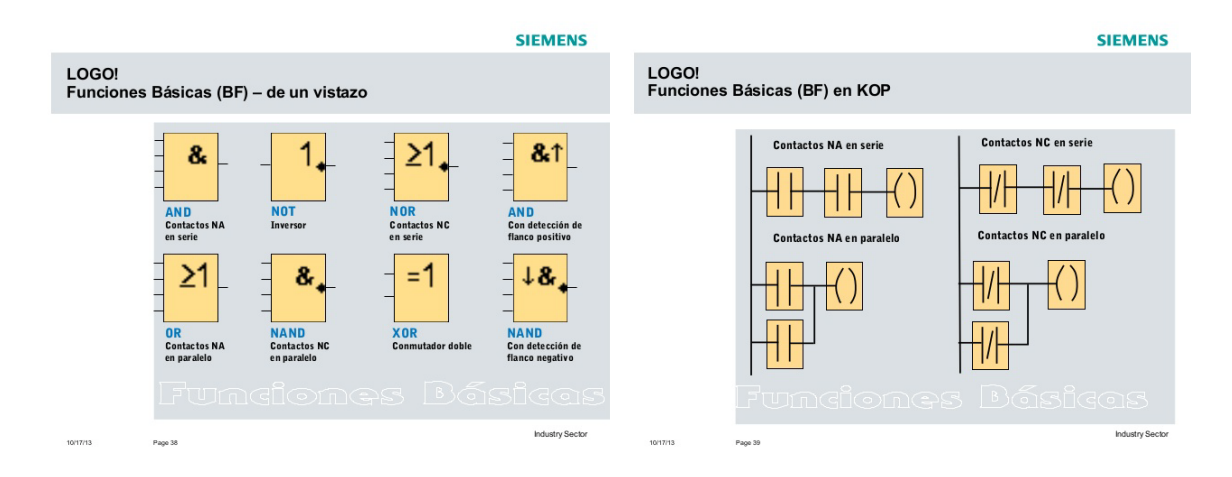

También aprenderemos a compartir con los compañeros de equipo los resultados obtenidos en nuestros prototipos, intercambiando el enlace de la última actualización de nuestro proyecto desde el "Foro de Trabajo en Equipo", creado por nosotros mismos en webs existentes de Tecnología tales como[:http://www.automatas.org/foro/index.php?sid=cd79301224601e44529e6e74227d](http://www.automatas.org/foro/index.php?sid=cd79301224601e44529e6e74227d396e) [396e](http://www.automatas.org/foro/index.php?sid=cd79301224601e44529e6e74227d396e) o empleando Dropbox [\(http://www.dropbox.com\)](http://www.dropbox.com/),así como otras plataformas similares dónde compartir los archivos con nuestros avances.

Por último y tan importante como el resto, aprendemos a redactar una Memoria de nuestro prototipo para el Proyecto de investigación en el aula (igual o similar a ésta misma), que nos será muy útil para resumir los conceptos fundamentales de nuestro Proyecto y para mejorar nuestra capacidad de comunicación cuando llevemos a cabo su difusión, tanto para presentarlos en el aula para su calificación por parte del docente, como para su presentación a quienes estén interesados en: Foros, Webs de Tecnología, etc.

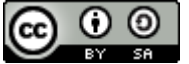

#### **4. Funcionamiento del Prototipo y aplicación práctica en el aula:**

El esquema eléctrico es sencillo y se puede realizar con cualquier editor gráfico para circuitos eléctricos y electrónicos, realizando la programación con el software *LogoSoftComfort* para el Autómata Programable Logo! de Siemens, necesitando sólo: 3 pulsadores, 2 pilotos (verde y rojo) y 1 sirena o timbre.

#### Objetivo del circuito y de la programación :

Por medio un PLC cableado, nuestro prototipo realizará las siguientes funciones para el "Contador para concurso de Sabios":

- 1. Se pulsará una vez cuando la respuesta a cada pregunta sea correcta.
- 2. Cuando el equipo llegue a 5 preguntas correctas se encenderá un piloto verde.
- 3. Cuando el equipo llegue a 10 preguntas correctas se encenderá un piloto rojo.
- 4. Si algún equipo ha fallado alguna pregunta se descontará una pregunta correcta.
- 5. Cuando algún equipo llegue a 20 preguntas correctas sonará una alarma de:"JUEGO GANADO".

Las preguntas las elaboraremos para alumnos de nuestro curso y de otros niveles educativos, para que el profesor pueda emplear nuestro trabajo en otros cursos.

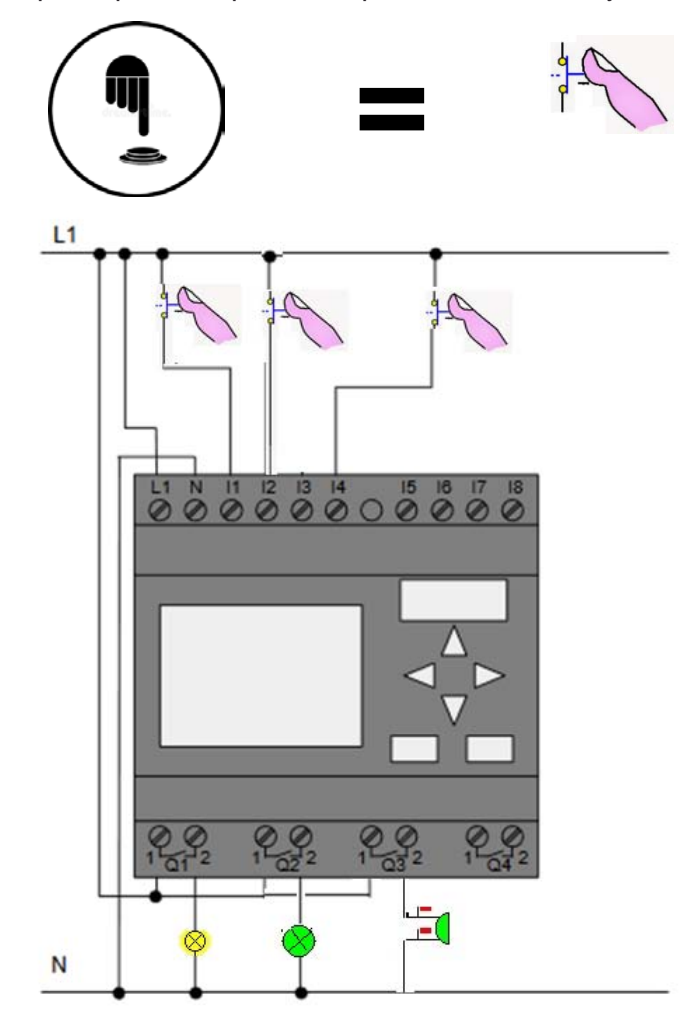

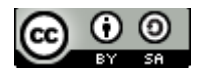

Profe 2.0 by Gemma Barreda Marina, Cesáreo Romero Pozuelo, Roberto Sánchez Martín is licensed under a [Creative Commons Attribution-ShareAlike 4.0 International License](http://creativecommons.org/licenses/by-sa/4.0/)

# **5. Ejemplo de cuestionario para el "Concurso de Sabios"**

*PREGUNTAS FÁCILES NIVEL 1 DE FP. (EJEMPLO)*

## *1. Cuando un átomo pierde electrones se queda con carga…*

- a) Negativa.
- b) Neutra.
- c) Positiva.

## *2. El desplazamiento de electrones sobre un cuerpo conductor es…*

- a) La energía eléctrica.
- b) La corriente eléctrica.
- c) La cantidad de electricidad.

## *3. La corriente eléctrica es:*

a) El desplazamiento de electrones sobre un cuerpo conductor.

b) La cantidad de electrones que pasa por un punto de conductor por unidad de tiempo.

c) La energía que tienen los electrones.

# *4. ¿Qué origina el movimiento de los electrones en un circuito eléctrico?*

- a) La diferencia de potencial.
- b) La intensidad de corriente.
- c) La fuerza electromotriz.

## *5. La fuerza electromotriz es…*

- a) La energía que tienen los electrones.
- b) La causa que origina el movimiento de los electrones en un circuito eléctrico.
- c) La potencia que tiene la corriente eléctrica.

# *6. ¿Qué es la diferencia de potencial, tensión o voltaje?*

- a) El desnivel eléctrico existente entre dos puntos del circuito.
- b) La energía que tienen los electrones.
- c) La diferencia de cantidad de electricidad que hay entre dos puntos del circuito.

# *7. El voltio (V) es la unidad de…*

- a) La fuerza electromotriz.
- b) La diferencia de potencial.
- c) Las dos anteriores son ciertas.

## *8. ¿Cuál es la unidad en la que se mide la diferencia de potencial?*

a) Amperio.

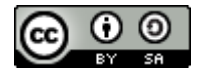

b) Voltio.

c) Culombio.

# *9. ¿Con qué aparato se mide la tensión eléctrica?*

- a) Amperímetro.
- b) Potenciómetro.
- c) Voltímetro.

# *10. El número total de electrones que recorre un conductor es…*

- a) La intensidad de corriente.
- b) La cantidad de electricidad.
- c) La densidad de corriente eléctrica.

# *11. ¿En qué unidad se mide la cantidad de electricidad?*

- a) Amperio.
- b) Voltio.
- c) Culombio.

# *12. Un culombio (C) equivale a…*

- a) 6,3x1018 electrones.
- b) 6,3x102 electrones.
- c) 6,3x1010 electrones.

## *13. La intensidad de corriente es…*

- a) El número total de electrones que recorre un conductor.
- b) El desnivel eléctrico que existe entre dos puntos de un circuito.
- c) La cantidad de electricidad que atraviesa un conductor en la unidad de tiempo.

# *14. La unidad de medida de la intensidad de corriente es el…*

- a) Culombio.
- b) Amperio.
- c) Voltio.

## *15. Con el amperímetro se mide…*

- a) La intensidad de corriente.
- b) La tensión.
- c) La resistencia eléctrica.

# *16. El símbolo de la unidad de intensidad de corriente eléctrica del S.I. es:*

a) A.

b) C\*s

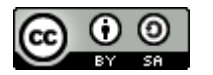

c) A\*s

### *17. La unidad de la tensión eléctrica en S.I. es:*

- a) El voltio.
- b) El Hertz.
- c) El vatio.

# *18. La velocidad con la que se realiza o consume un trabajo se llama:*

- a) Densidad de corriente.
- b) Velocidad eléctrica: W=P/t
- c) Potencia eléctrica: P=W/t

### *19. La corriente eléctrica produce efectos como:*

- a) Térmicos y luminosos.
- b) Químicos y electromagnéticos.
- c) Ambas son ciertas.

### *20. La tensión e intensidad de un circuito abierto valen, respecitivamente:*

- a) Fem/Voltaje del generador cero.
- b) Fem/Voltaje del generador infinito.
- c) Cero cero.

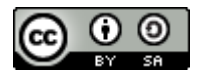

### **6. Soluciones adoptadas en la Programación del Logo!**

#### *6.1. TECNOLOGÍA PARA REALIZAR EL PROTOTIPO.*

Se ha realizado con un autómata programable Logo! de Siemens, por su relación calidad/precio (asequible para un Centro de FP), y por ser uno de los más comunes en las instalaciones un grado de automatización medio-bajo. Explicación del funcionamiento del juego por medio del autómata.

- Presentación del autómata y de su programación.

- Presentación de como es el Logo! (salidas, entradas, alimentación...).

-Forma de cargar el programa.

-Modo de funcionamiento.

#### *6.2. FUTURAS MEJORAS*

Una buena mejora, propuesta por otros alumnos es: realizar una competición interna entre todos los grupos del aula. De esta forma, los alumnos no sólo programan su autómata, podrán comparar su solución con la del resto de grupos y también tendrían que responder las preguntas generadas por sus compañeros para revisar conceptos básicos de cada unidad didáctica dónde se utilice la actividad.

En la búsqueda de una solución a la programación del autómata para resolver el reto de éste proyecto, curiosamente nos ha ocurrido exactamente lo que nos sugerían. Cada miembro del equipo ha encontrado soluciones diferentes, pero que cubrían los requisitos que nos habíamos propuesto:

*1) La siguiente es la solución que finalmente se ha implementado en la programación del autómata:*

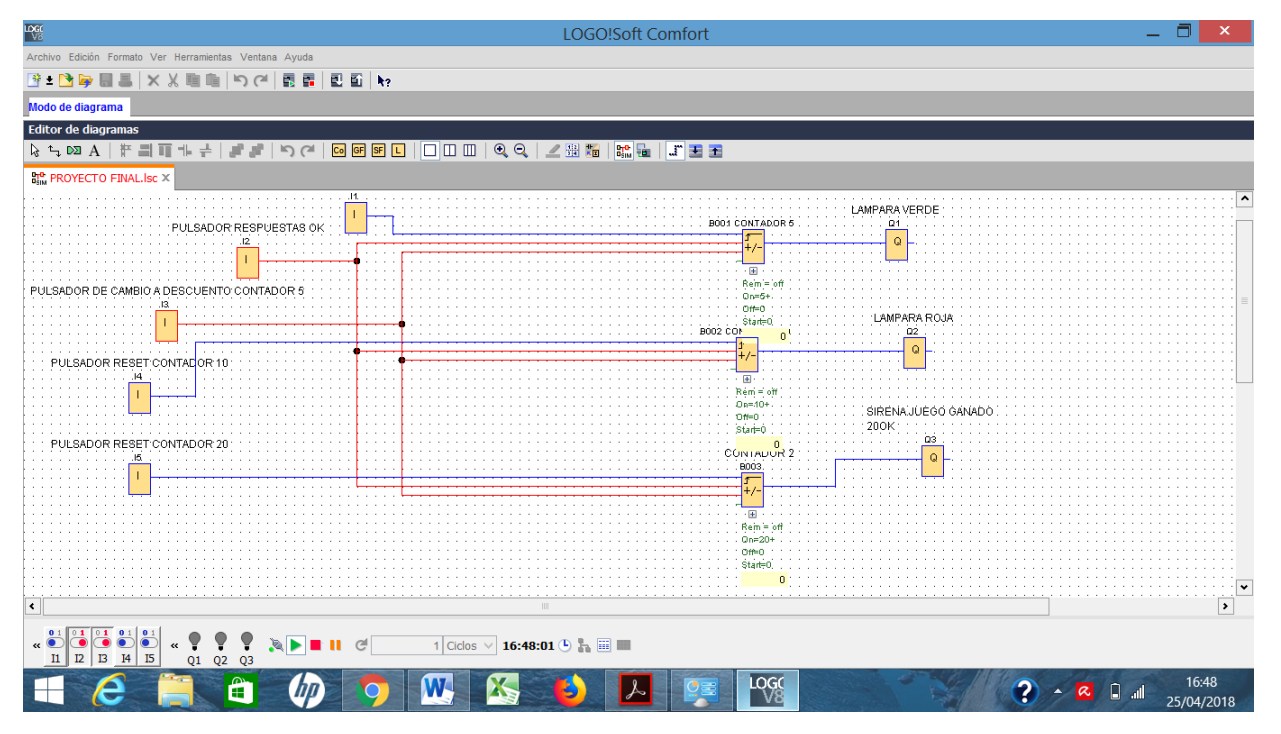

Funcionamiento:

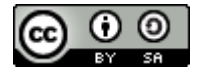

Profe 2.0 by Gemma Barreda Marina, Cesáreo Romero Pozuelo, Roberto Sánchez Martín is licensed under a [Creative Commons Attribution-ShareAlike 4.0 International License](http://creativecommons.org/licenses/by-sa/4.0/)

I1 Pulsador RESET Contador 5.

I2 Pulsador RESPUESTA CORRECTA.

I3 Pulsador para DESCONTAR "0"-CUENTA / "1"-DESCUENTA y hay que darle a I2 para DESCONTAR.

I4 Pulsador RESET de Contador 10

I5 Pulsador RESET Contador de 20

### *2) Y ésta otra solución, sólo se ha probado con el software del simulador Logo Soft Comfort v8 y se desarrolla a lo largo de la Presentación:*

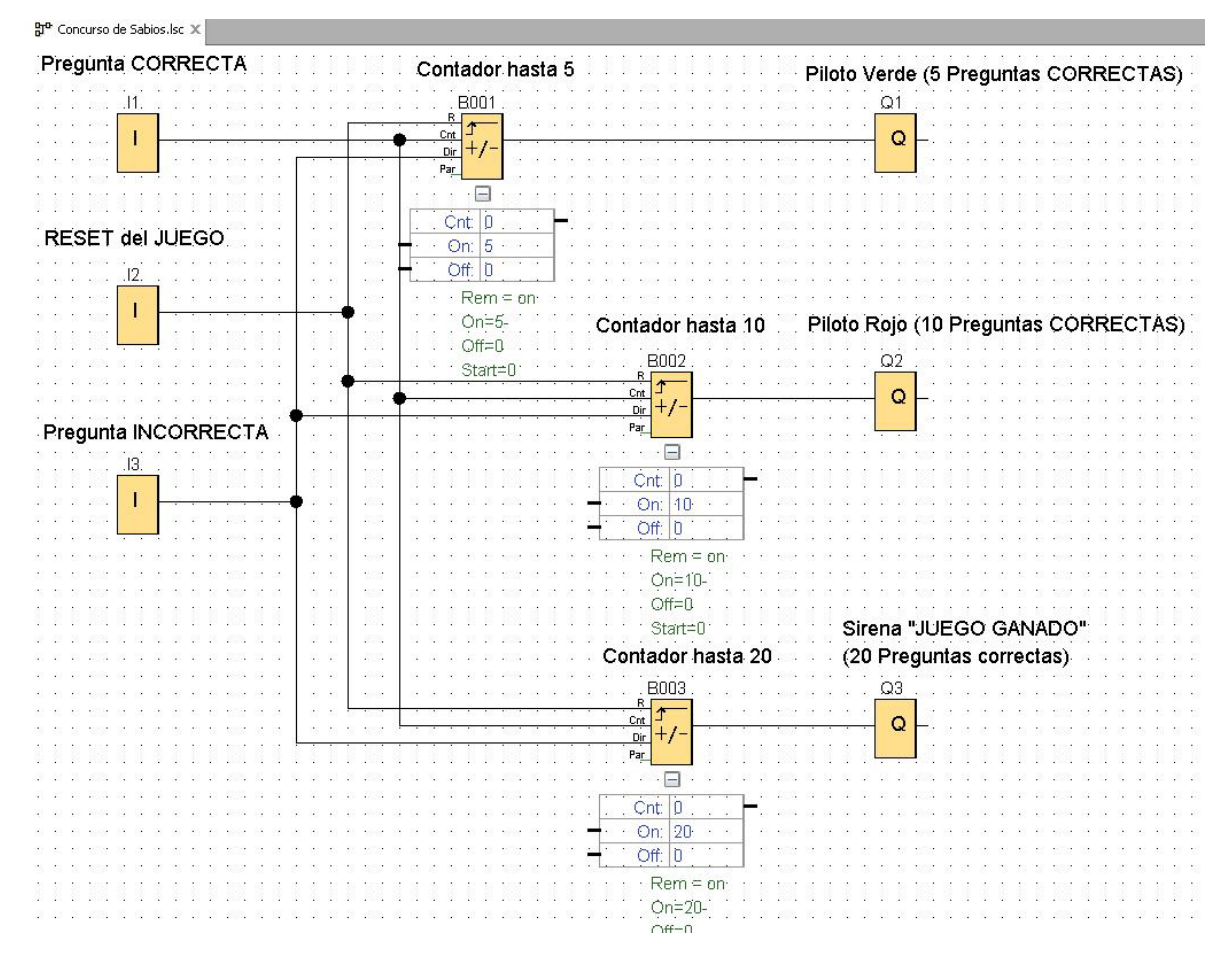

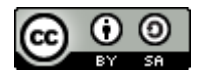